# **MA 1410: analyse PC-øvelser uke 40, 01. - 05. oktober 2001**

## **Oppgaver til denne uken:**

### **A) Funksjoner gitt med delt forskrift:**

I oppgave 1.2: 26 er f(x) definert ved delt forskrift. Vi skal nå se hvordan Mathcad kan overtales til å forstå funksjoner som er definert med delt forskrift.

Vi må bruke **Programming Toolbar** fra Math-menyen. Vi velger at x skal være en variabel som går fra -2 til 2. Så la x := −2,−1.99.. 2 . Når vi skal definere funksjonen, så trenger vi 5 linjer for å skrive

opp definisjonen. Disse 5 linjene lager vi ved å klikke på **Add Line** i Programming Toolbar 4 ganger. Til høyre for den tykke vertikale streken vi får, setter vi etter tur kursoren på placeholder og velger **if** fra Programming Toolbar 4 ganger og velger **otherwise** 1 gang.

.

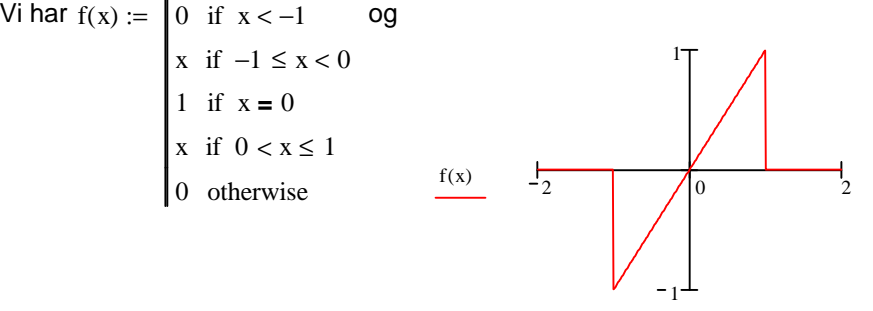

Symbolene **i** ≤ **i** og **i = i** (boolsk likhet) hentes fra Evaluation Toolbar.

<u>Øvelse</u>: Tegn grafen til funksjonen gitt ved f(x) = -x når x<0, f(x) =  $x^2$  når  $0 \le x \le 1$  og f(x) = 1 når  $x>1$ .

#### **B) Integrasjon:**

Vi skal lære om integrasjon i Kapittel 4. Det er mulig å legge noe ulike synspunkter på hva integrasjon er for noe. Et synspunkt er å se på integrasjon som det omvendte av derivasjon. F.eks.

ved å velge den lange tynnes S-en fra Calculus Toolbar,  $\left[-3\cdot \mathrm{t}^2\right. \mathrm{dt}$  $\int$  $\downarrow$ ⌡ dt  $\rightarrow$  t<sup>3</sup>.(Dette kalles ubestemt

integral og svaret er en funksjon.)

Hvis vi ser på integrasjon som å beregne areal, så får vi tilsvarende (velg den lange tynne S-en med π  $\int_0^{\pi}$  sin(t) dt

a oppe og b nede): 0  $\int_{0}^{\pi}$  sin(t) dt  $\rightarrow$  2 .Vi kan tegne grafen til sin(t) over intervallet [0,  $\pi$ ], og arealet

under grafen og over x-aksen blir tallet 2.

Øvelse: Beregn arealet 0 4  $4 \cdot x - x^2 dx$  $\int$  $\int_{0} \sqrt{4 \cdot x - x^2} dx$ , og skisser dette.

## **C) Polynomer:**

Mathcad har mange funksjoner for å manipulere polynomer. Vil vil se på en av disse, nemlig hvordan vi kan faktorisere polynomer.

Vi velger **factor** fra **Symbolic Toolbar** og fyller inn polynomer.

 $x^{3} - 4 \cdot x^{2} + x + 6$  factor  $\rightarrow (x - 2) \cdot (x - 3) \cdot (x + 1)$ 

Øvelse:

## **D) Parameterkurver:**

Mange kurver, f.eks. sirkler og ellipser, er ikke grafer til funksjoner. Problemet er at til hver x-verdi finnes det 2 eller flere y-verdier. Når slike kurver skal studeres, vil det ofte være en god løsning å beskrive disse som parameterkurver. Dette er kurver der punktene er på formen (x(t),y(t)) med t i et gitt intervall og x(t) og y(t) er to funksjoner. For eks. kan sirkler med sentrum i origo beskrives ved (cos(t),sin(t)) der t løper fra 0 til 2 $\pi$ . Se figuren nedenfor. (Hvordan ser kurven (cos(4t),sin(3t)) ut?) Vi skal studere parameterkurver nærmere i kap. 11.

Tangenten til en parameterkurve har retningen gitt ved (x'(t),y'(t)). I et punkt t0 vil tangenten ha (x(t0),y(t0))+s\*(x'(t0),y'(t0)) der s gjennomløper de reelle tall.

La x(t)=cos(t), y(t)=sin(t) og t0=0.23. Tangenten til sirkelen i dette punktet er tegnet inn i grafen under.

Øvelse: Tegn parameterkurven x(t)=t-sin(t og y(t)=1-cos(t) der t løper fra 0 til 6π. (Se oppgave 48 side 66.)

Husk å logge ut av PC-en når du er ferdig!

 $t0 := 0.23$ 

 $s := -2 \dots 2$ 

 $t := 0, 0.01...2 \cdot \pi$ 

 $x(t) := cos(t)$   $y(t) := sin(t)$ 

xd(t) t  $\frac{d}{dx}(t)$ d  $:=$   $\frac{d}{dx}(t) \rightarrow -\sin(t)$  yd(t) t  $\frac{d}{dx}$ y(t) d  $:=$   $\frac{u}{v}(t) \rightarrow \cos(t)$ 

Tangenten i t0 blir:

 $tx(s) := x(t0) + s \cdot xd(t0)$   $ty(s) := y(t0) + s \cdot yd(t0)$ 

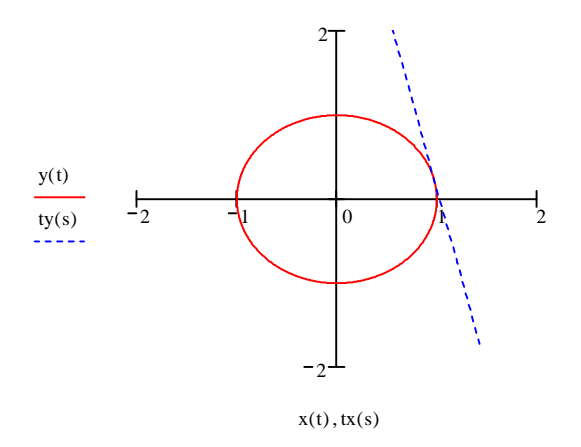